# LAB 11 – Construção de uma E-shop em VueJS

**O objectivo do trabalho é fazer uma loja electrónica ("E-shop") que vende produtos ou oferece serviços.** 

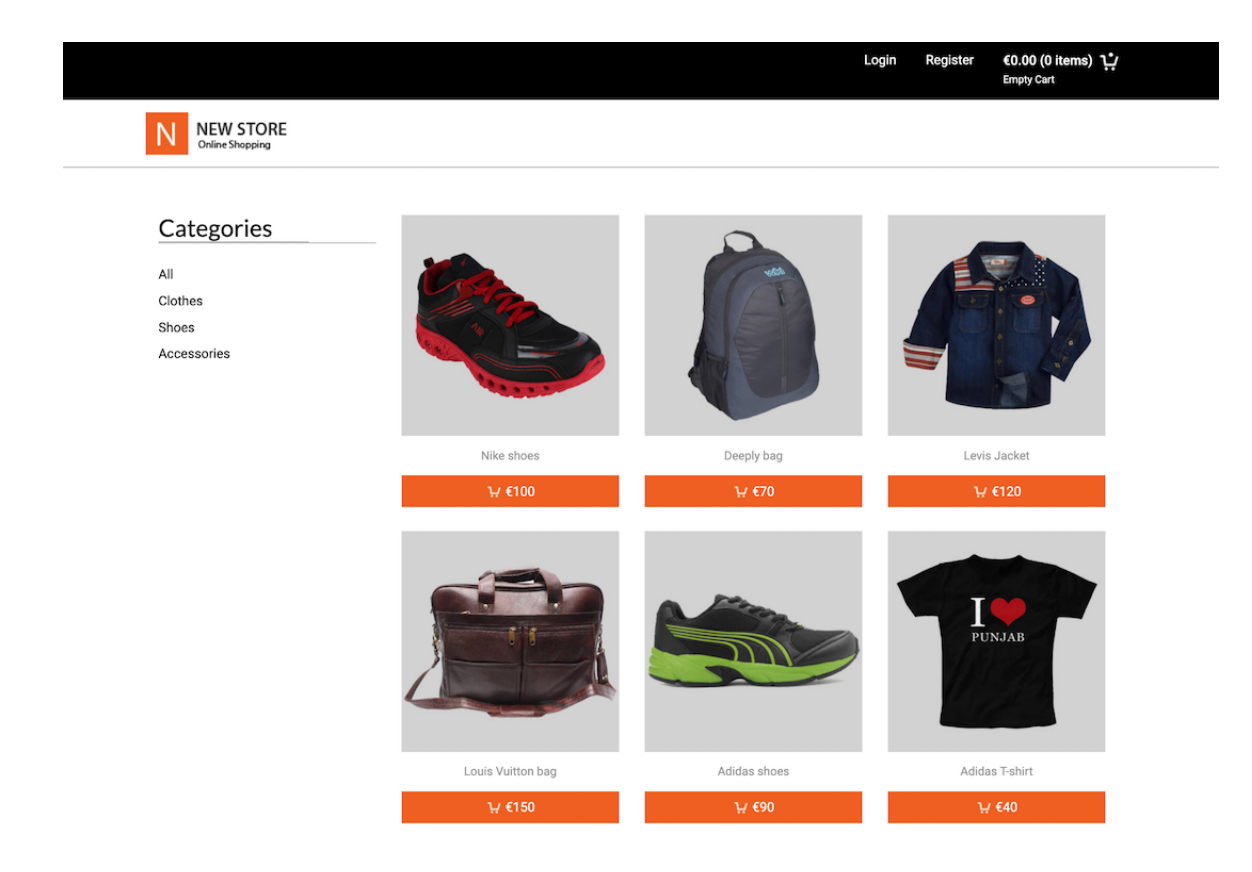

# **REQUISITOS**

- A aplicação deve ser realizada **obrigatoriamente** e **exclusivamente** em programação front-end com o **framework VueJS 3 e Pinia State Management.**
- Pode desenvolver o seu código com a *Options API* ou com a *Composition API*.
- A aplicação é suportada por uma base de dados; a **estrutura da base de dados é dada** (ver apêndice)
- A aplicação não tem funcionalidades de administração: os produtos e categorias têm que ser introduzidos manualmente nas tabelas correspondentes da base de dados
- **O código "backend" da aplicação (APIs) é dado**. **A "store" de VueJS é dada (Pinia)**.
- É permitido alterar a estrutura da base de dados, mas terá de alterar as APIs!
- Os produtos na base de dados devem ser **diferentes para todos os alunos,** e a quantidade de produtos deve ser maior que seis
- Os produtos/servicos podem pertencer a categorias, mas é OPCIONAL<sup>1</sup>
- Os *templates* podem ser livremente descarregados da net, mas o aluno **não pode utilizar** os mesmos *templates* que outro aluno
- É permitido livremente o uso de código JavaScript (Bootstrap, JQuery...) *open source* descarregado da Internet, mas recomenda-se utilizar livrarias compatíveis com o framework utilizado
- A aplicação funciona **obrigatoriamente** com um carrinho de compras:
	- 1. É obrigatório realizar o carrinho de compras em VueJS.
	- 2. APENAS utilizadores autenticados podem transformar o carrinho de compras numa encomenda através do mecanismo de "checkout".
- O site deve implementar regras de usabilidade básicas, por exemplo
	- 1. utilizadores anónimos não devem ver na barra de navegação funcionalidades a que não têm acesso
	- 2. formulários com erros ou incompletos devem informar o utilizador do problema
- A estrutura do site é descrita na secção 1.

<sup>1</sup> Coloque no mínimo uma categoria na tabela correspondente da base de dados (porque é uma chave estrangeira na tabela de produtos)

• A **aplicação deve correr obrigatóriamente** na área pessoal do aluno na pasta "**LAB11**" no servidor web do departamento disponibilizado para o efeito:

**A página de entrada no site tem de ser** 

**http://daw.deei.fct.ualg.pt/~a12345/LAB11/dist/**

• **Exemplos** de sites que têm as funcionalidades desejadas encontram-se em

http://daw.deei.fct.ualg.pt/~a555551/vue-app.eshop/dist/ <sup>2</sup>

em

http://all.deei.fct.ualg.pt/~a999994/store 3

e em

http://daw.deei.fct.ualg.pt/~a555552/eshop/public/products<sup>4</sup>

NOTA: Os sites exemplo nos links referidos contêm funcionalidades (página individual do produto, *invoice*, geração de pdfs, ...) que são OPCIONAIS.

<sup>2</sup> site realizado com o framework VueJS

 $3$  site realizado em programação backend; apenas referido aqui para demonstração das funcionalidades

<sup>4</sup> site realizado parcialmente com o framework VueJS; apenas referido aqui para demonstração das funcionalidades

# 0. **PRELIMINARES**

Este guião realiza inteiramente o desenvolvimento do laboratório no seu PC/portátil.

### • **VUEJS**

Faça o download de uma instalação base do VueJS adaptada para este lab em<sup>5</sup>

https://github.com/jmatbastos/LAB11/archive/refs/heads/master.zip

e expanda o ficheiro LAB11-master.zip para dentro pasta

C:\XAMPP\htdocs

- Se necessário mude o nome da pasta de LAB11-master para LAB11

### • **VUE STORE**

Na pasta C:\XAMPP\htdocs\LAB11\src\store encontra o código de todas as acções necessárias para acesso AJAX à base de dados.

Nos ficheiros "categories.js", "orders.js", "products.js", "users.js" **actualize** os URLs

http://daw.deei.fct.ualg.pt/~a**12345**/LAB11/api/...

e substitua "12345" pelo seu nº de aluno

# • **API E CREDENCIAIS DE ACESSO À BASE DE DADOS**

Na pasta C: \XAMPP\htdocs\LAB11\api encontra o código de todas as APIs necessárias para acesso à base de dados, bem como encontra no ficheiro index.html uma descrição de todas as APIs

<sup>&</sup>lt;sup>5</sup> em alternativa se tem a aplicação git instalada no seu PC/portátil:

C:\XAMPP\htdocs> git clone https://github.com/jmatbastos/LAB11.git

Com o seu editor preferido abra o ficheiro

C:\XAMPP\htdocs\LAB11\api\db.php

e actualize com as suas credenciais de acesso à base de dados

```
$hostname = "10.10.23.184";
$db name = "db a^{12345}";
\dots \frac{1}{2} user = "a<sup>12345</sup>";
$db_passwd = "PASS";
```
(substitua '12345' pelo seu nº de aluno e 'PASS' pela sua password de acesso à base de dados no servidor de produção...)

Faça login com o PuTTY no servidor 10.10.23.1846 e crie uma pasta com o nome "LAB11"

```
a12345@daw2:~$ cd public_html
a12345@daw2:~/public_html$ mkdir LAB11
```
Com o seu programa scp preferido (scp, FileZilla, WinSCP, etc..) faça o upload

da pasta

• "api"

**para dentro** da pasta "LAB11" no servidor 10.10.23.1847

#### • **ATUALIZAÇÃO DA BASE DE DADOS**

1. Atualize a base de dados no servidor de produção com o comando

a12345@daw2:~/public html/LAB11/api\$ mysql -ua<mark>12345</mark> -p<mark>PASS</mark> db a<mark>12345</mark> < ~/public html/LAB11/api/db.SQL

Encontra no **APÊNDICE 1** a descrição da estrutura da base de dados, bem como um método alternativo de criação das tabelas.

<sup>&</sup>lt;sup>6</sup> Se se encontra fora da Universidade utilize o servico VPN, ou faça login primeiro com o PuTTY no servidor ssh.deei.fct.ualg.pt, e depois faça ssh 10.10.23.184

 $7$  Se se encontra fora da Universidade utilize o serviço VPN, ou faça o upload para o servidor ssh.deei.fct.ualg.pt

## **TESTE A INSTALAÇÃO DAS API**

A partir do seu browser preferido vá ao seguinte URL

```
http://daw.deei.fct.ualg.pt/~a12345/LAB11/api/products.php
```
(substitua "12345" pelo seu número de aluno)

Deverá receber uma página web com dados no formato JSON:

[ ]

ou

```
[{"cat_id":"Sushi","id":"79","name":"Salmon
Roll","description":"Simply delicious!","image":"fig1.jpg", 
...]
```
(um array vazio, ou um array de objetos se já introduziu dados na tabela products...)

# **TESTE A INSTALAÇÃO DO FRAMEWORK**

- Execute o comando

C:\XAMPP\htdocs\LAB11> npm install

- Execute o comando

C:\XAMPP\htdocs\LAB11> npm run dev

A partir do seu browser preferido vá ao seguinte URL

**http://localhost:8080/~a12345/LAB11/dist/**

Deverá receber uma página web de boas-vindas

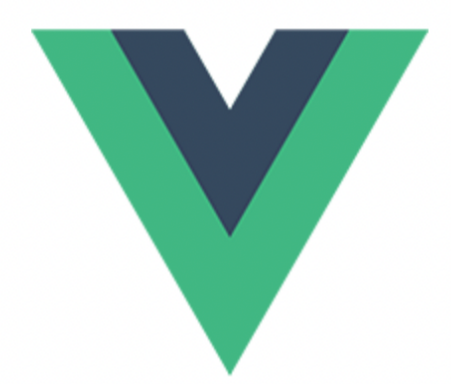

# **Welcome to Your LAB11 Vue App**

# **1**. **ESTRUTURA DO SITE**

O site tem as seguintes páginas/vistas (Views)<sup>8</sup>:

- 1. **"Home"** é a página de entrada do site
- 2. "**Products**" é a página de produtos do site
- 3. "**Register**" para registo de utilizadores;
- 4. "**Login**" para o login de utilizadores;
- 5. "**Basket**" mostra o carrinho de compras;
- 6. "**Orders**" mostra uma lista de encomendas finalizadas;
- 7. "**Message**" página utilizada para o envio de mensagens;

O site pode ter mais (ou menos) páginas/vistas, desde que a funcionalidade mínima seja realizada!

Deve ser usado o seguinte mapeamento entre URLs e vistas:

```
const routes = [
   {
     path: '/',
     component: Home
   },
   {
     path: '/products',
     component: Products
   }, 
   {
     path: '/basket',
     component: Basket
   }, 
   {
     path: '/register',
     component: Register
   },
   {
```
 $8$  O site não precisa de ter uma vista "Logout", mas é obrigatório implementar a funcionalidade!

```
 path: '/login',
  component: Login
 }, 
 {
  path: '/orders',
  component: Orders
 }, 
 {
  path: '/message',
  component: Message
 }, 
 ]
```
No ficheiro "zip" que é distribuído encontra um esboço das vistas requeridas.

Considere o laboratório concluído quando obtiver as funcionalidades realizadas em **VueJS** que se mostram no exemplo em

http://daw.deei.fct.ualg.pt/~a555551/vue-app.eshop/dist/

# **2. UPLOAD**

# Atualize o "publicPath" no ficheiro

```
C:\XAMPP\htdocs\LAB11\vite.config.js
```
com o conteúdo

```
// vite.config.js
export default defineConfig({
    base: '/~a12345/LAB11/dist/'
})
```
(substitua '12345' pelo seu nº de aluno!)

# **Execute o comando**

C:\XAMPP\htdocs\LAB11> npm run build

**Faça o upload** com scp/WinSCP/FileZilla das pastas

- "src"
- "dist"

para a pasta "LAB11" no seu site web pessoal no servidor de produção 10.10.23.1849

**Teste** o funcionamento do site no URL

http://daw.deei.fct.ualg.pt/~a12345/LAB11/dist/

(substitua '12345' pelo seu nº de aluno...)

# **NÃO espere pelo último minuto para fazer o upload!! Faça o upload e teste o seu site no servidor de produção a intervalos regulares!!**

<sup>9</sup> Se se encontra fora da Universidade utilize o serviço VPN, ou faça o upload para o servidor ssh.deei.fct.ualg.pt

**NÃO faça upload da pasta "node\_modules"!!**

# **REFERÊNCIAS**

- https://vuejs.org/
- http://intranet.deei.fct.ualg.pt/IPM/labVueJS
- http://daw.deei.fct.ualg.pt/~a555551/LAB11/api/
- http://intranet.deei.fct.ualg.pt/IPM/docs/VueJS.pdf
- http://intranet.deei.fct.ualg.pt/IPM/docs/Pinia.pdf
- http://intranet.deei.fct.ualg.pt/IPM/docs/VueRouter.pdf

# **ANEXO 1. Estrutura da base de dados**

A estrutura da base de dados pode ser criada com

#### - **na shell do servidor de produção** (IP 10.10.23.184) com o comando

```
a12345s@daw2:~$
mysql -ua12345 -pPASS db_a12345 < ~/public_html/LAB11/api/db.SQL
```
#### - **com o "tab" "IMPORT"** em

http://daw.deei.fct.ualg.pt/phpMyAdmin

onde db. SQL<sup>10</sup> é o ficheiro que contem a estrutura da base de dados:

```
CREATE TABLE `users` (
 `id` int(11) NOT NULL auto increment,
 `name` varchar(255) default NULL,
 `email` varchar(255) default NULL,
 `created at` datetime NOT NULL,
 `updated at` datetime NOT NULL,
 `password digest` varchar(255) default NULL,
 `remember digest` varchar(255) default NULL,
 `admin` tinyint(1) default NULL,
 `activation digest` varchar(255) default NULL,
 `activated` tinyint(1) default NULL,
 `activated at` datetime default NULL,
 `reset digest` varchar(255) default NULL,
 `reset sent at` datetime default NULL,
PRIMARY KEY (`id`),
UNIQUE KEY `index users on email` (`email`)
) ENGINE=InnoDB DEFAULT CHARSET=utf8;
CREATE TABLE `categories` (
 `id` int(11) NOT NULL auto increment,
 `name` varchar(255) NOT NULL,
 `description` varchar(255) default NULL,
 `image` varchar(255) default NULL,
PRIMARY KEY (`id`)
) ENGINE=InnoDB DEFAULT CHARSET=utf8;
INSERT INTO `categories` VALUES (1, 'generic', NULL, NULL);
```
 $10$  encontra este ficheiro na pasta C: \XAMPP\htdocs\LAB11\api

```
CREATE TABLE `status` (
  `id` int(11) NOT NULL AUTO INCREMENT,
   `description` varchar(255) NOT NULL,
   PRIMARY KEY (`id`),
   KEY `name` (`description`)
) ENGINE=InnoDB DEFAULT CHARSET=utf8;
INSERT INTO `status` VALUES 
(4,'Delivered'),(3,'Finished'),(1,'Pending'),(2,'Processi
ng');
CREATE TABLE `products` (
 `id` int(11) NOT NULL auto increment,
 `cat id` int(11) NOT NULL,
 `name` varchar(255) default NULL,
 `description` varchar(255) default NULL,
 `price` int(5) default NULL,
 `image` varchar(255) default NULL,
 `visible` tinyint(1) NOT NULL DEFAULT 1,
PRIMARY KEY (`id`),
CONSTRAINT FOREIGN KEY (`cat_id`) REFERENCES 
`categories` (`id`)
) ENGINE=InnoDB DEFAULT CHARSET=utf8;
CREATE TABLE `orders` (
 `id` int(11) NOT NULL auto increment,
 `user id` int(11) NOT NULL,
 `created at` datetime NOT NULL,
 `status` tinyint(1) default NULL,
 `total` int(5) default NULL,
PRIMARY KEY (`id`),
CONSTRAINT FOREIGN KEY (`user_id`) REFERENCES `users` 
(\hat{i} \cdot \hat{d})) ENGINE=InnoDB DEFAULT CHARSET=utf8;
CREATE TABLE `order_items` (
 `id` int(11) NOT NULL auto increment,
 `order id` int(11) NOT NULL,
 `product id` int(11) NOT NULL,
 `quantity` int(5) default NULL,
PRIMARY KEY (`id`),
CONSTRAINT FOREIGN KEY (`order_id`) REFERENCES `orders`
(\dot{id}),
CONSTRAINT FOREIGN KEY (`product_id`) REFERENCES 
`products` (`id`)
) ENGINE=InnoDB DEFAULT CHARSET=utf8
```
# $ANEXO2.$  Descrição dos métodos disponíveis na API de acesso à **base de dados**!

Todos os dados recebidos da API ou enviados à API estão no formato JSON. Pode testar os métodos disponíveis com o comando "curl", por exemplo

**curl -X GET 'http://daw.deei.fct.ualg.pt/~a12345/LAB11/api/users.php?email=jbastos@ualg.pt' curl -X POST 'http://daw.deei.fct.ualg.pt/~a12345/LAB11/api/users.php' -d '{"name":"Mary Stevens","email":"stevens@gmail.com", "password":"sWd356"}'**

**ou usando a extensão "Thunder Client" no editor Visual Studio Code, ou usando o site https://postman.com**

#### **Tabela users**

- **Verifica se um utilizador já se encontra registado na base de dados: GET** http://daw.deei.fct.ualg.pt/~a12345/LAB11/api/users.php?email=jbastos@ualg.pt retorna: JSON string {"id":"1","name":"Jose Bastos","email":"jbastos@ualg.pt"} ou null
- **Registo de um utilizador:**

**POST** http://daw.deei.fct.ualg.pt/~a12345/LAB11/api/users.php Body: JSON string {"name" :"Jose Bastos","email": "jbastos@ualg.pt","password": "segredo"} retorna: JSON string {"id":"1","name":"Jose Bastos","email":"jbastos@ualg.pt"} ou null

• **Login de um utilizador:** 

**GET** http://daw.deei.fct.ualg.pt/~a12345/LAB11/api/users.php?email=jbastos@ualg.pt&password="segredo" retorna: JSON string {"id":"1","name":"Jose Bastos","email":"jbastos@ualg.pt","session\_id":"9pgcsrpgjrj3lm7sr6glju679v"} ou null

### • **Logout de um utilizador:**

**GET** http://daw.deei.fct.ualg.pt/~a12345/LAB11/api/users.php?session\_id=9pgcsrpgjrj3lm7sr6glju679v retorna: JSON string {"message":"Session destroyed"} ou null

## **Tabela products**

### • **Todos os produtos:**

**GET** http://daw.deei.fct.ualg.pt/~a12345/LAB11/api/products.php retorna: JSON string [{"cat\_id":"SUSHI","id":"79","name":"Salmon Roll","description":"Simply delicious!", ...}, ...] ou null

### **Tabela categories**

### • **Todas as categorias:**

**GET** http://daw.deei.fct.ualg.pt/~a12345/LAB11/api/categories.php retorna: retorna: JSON string [{"id":"1","name":"SUSHI","description":"", ...}, ...]

## **Tabela orders**

### • **Todos as ordens do utilizador:**

**GET** http://daw.deei.fct.ualg.pt/~a12345/LAB11/api/orders.php?session\_id=9pgcsrpgjrj3lm7sr6glju679v retorna: JSON string [{"id":"45", "user\_id":"19","created\_at":"2021-12-03 18:20:31","total":"102","status\_id":"1","items":[{"id":"1","name":"Salmon Roll","price":"18","quantity":1},{"id":"2","name":"Spicy Fish Set","price":"28","quantity":2},...]}, ...] ou null

### • **Registo de uma nova ordem do utilizador:**

**POST** http://daw.deei.fct.ualg.pt/~a12345/LAB11/api/orders.php?session\_id=9pgcsrpgjrj3lm7sr6glju679v Body: JSON string {"user\_id":"19","totalAmount":"102","status\_id":"1","items":[{"id":"1","quantity":1},{"id":"2","quantity":2}]} retorna: JSON string {"id":"45","user\_id":"19","total":"102","status\_id":"1","items":[{"id":"1","name":"Salmon Roll","price":"18","quantity":1},...]}